## SIAN – Sistema informativo Agricolo Nazionale

## Manuale Utente

-

Procedura di Primo Accesso per utenti con credenziali SPID o CNS/CIE

La procedura di primo accesso consente di scaricare la modulistica richiesta per la gestione delle utenze SIAN.

Per svolgere la procedura di primo accesso l'utente deve effettuare l'autenticazione al portale SIAN con le proprie credenziali personali (SPID o CNS/CIE).

Il SIAN attribuisce una utenza interna, composta secondo le regole standard 'inizialenome.cognome' (che non corrisponde alla userid utilizzata in fase di autenticazione) alla quale sono associate le abilitazioni e tutti gli attributi necessari per l'utilizzo dei servizi SIAN. L'associazione tra credenziali personali e utenza interna SIAN viene effettuata tramite il codice fiscale. Se un soggetto possiede più di una utenza SIAN dopo l'autenticazione dovrà scegliere quella con cui svolgere la sessione di lavoro.

Dopo l'autenticazione l'utente viene indirizzato al portale e alla procedura di primo accesso

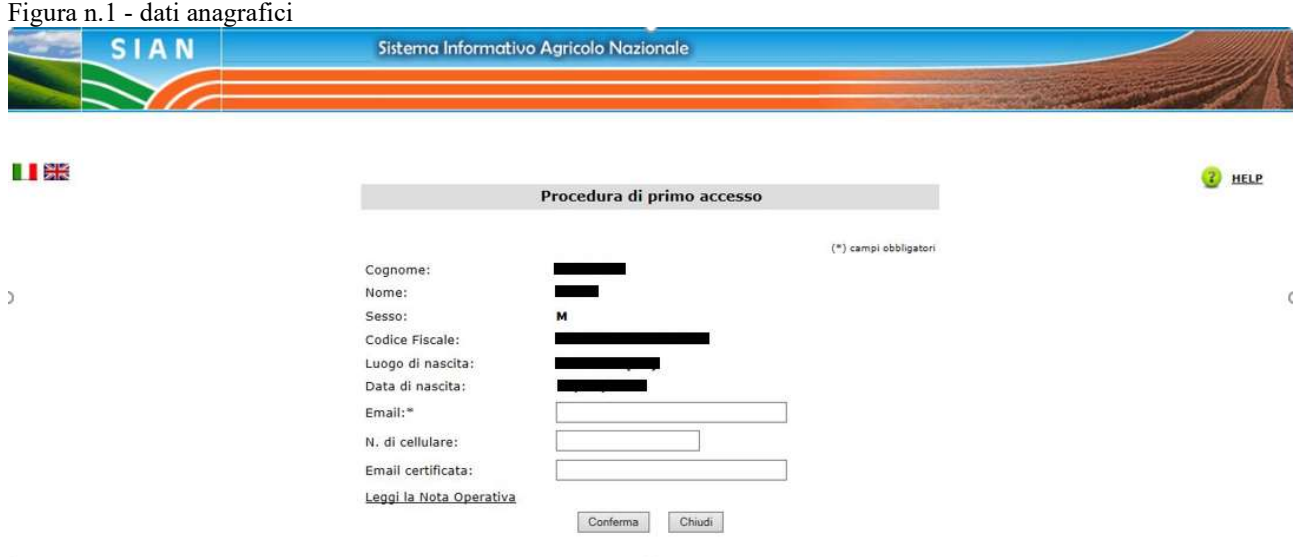

Vengono prospettati i dati anagrafici del soggetto. Per proseguire è obbligatorio indicare un indirizzo email personale.

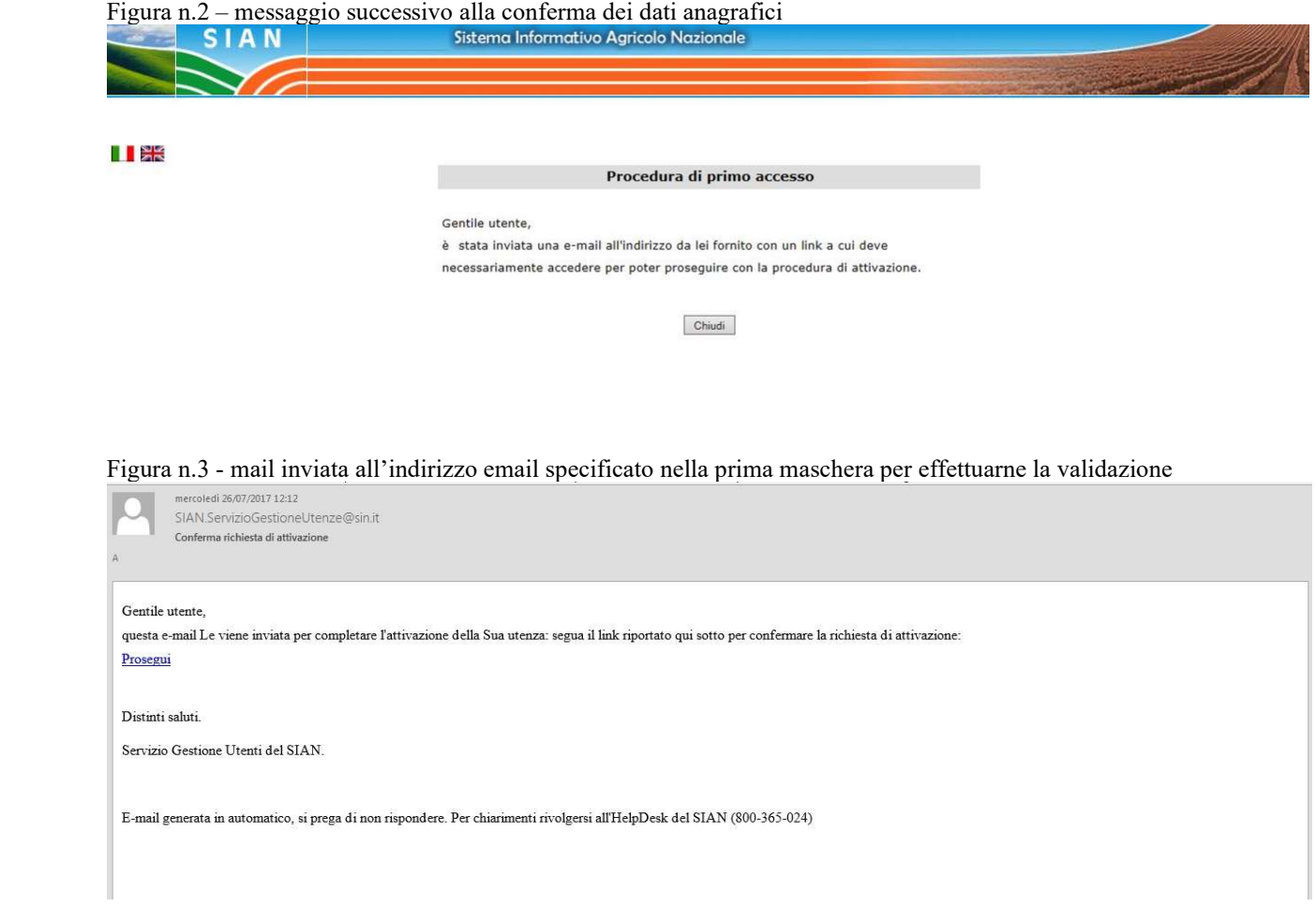

Selezionando il link presente nell'email si apre una pagina del browser.

La pagina è protetta, se la precedente sessione di lavoro con il SIAN è terminata sarà necessario effettuare una nuova autenticazione con le proprie credenziali personali SPID o CNS/CIE.

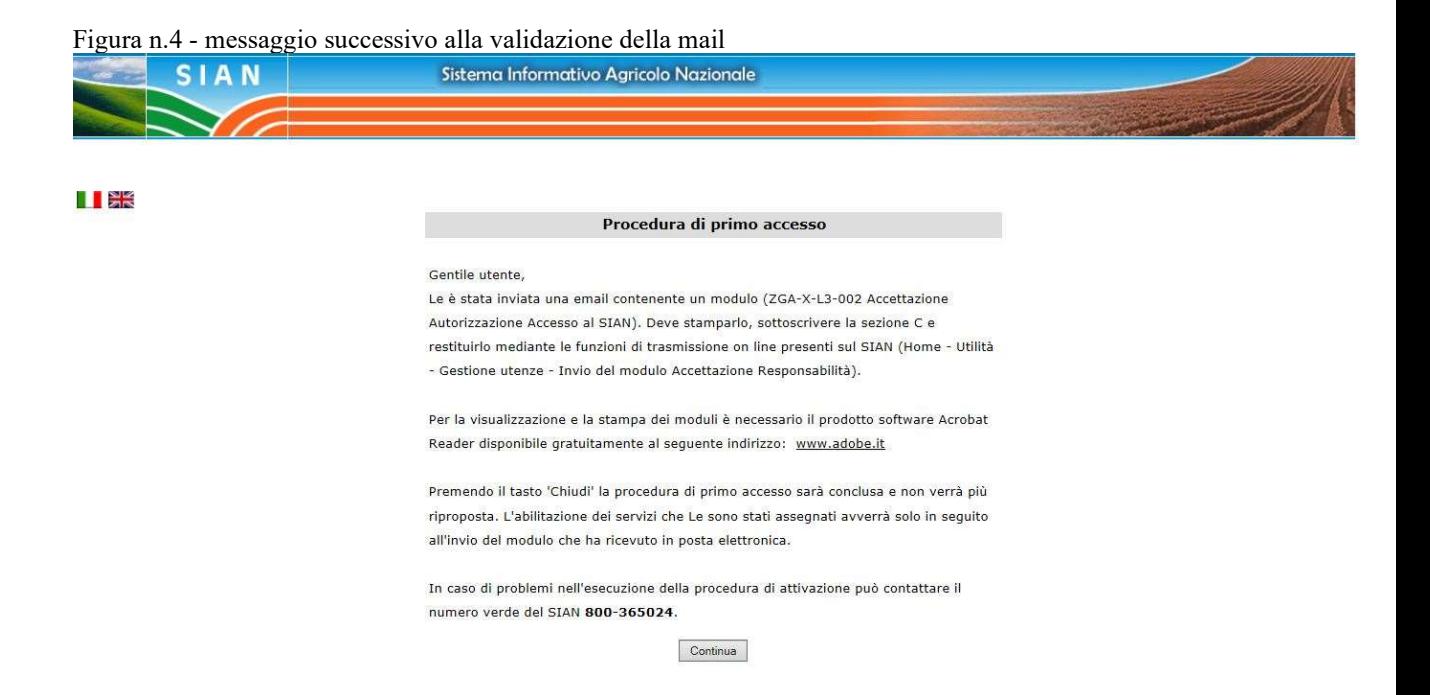

Figura n.5 - Testo email con modulo di accettazione

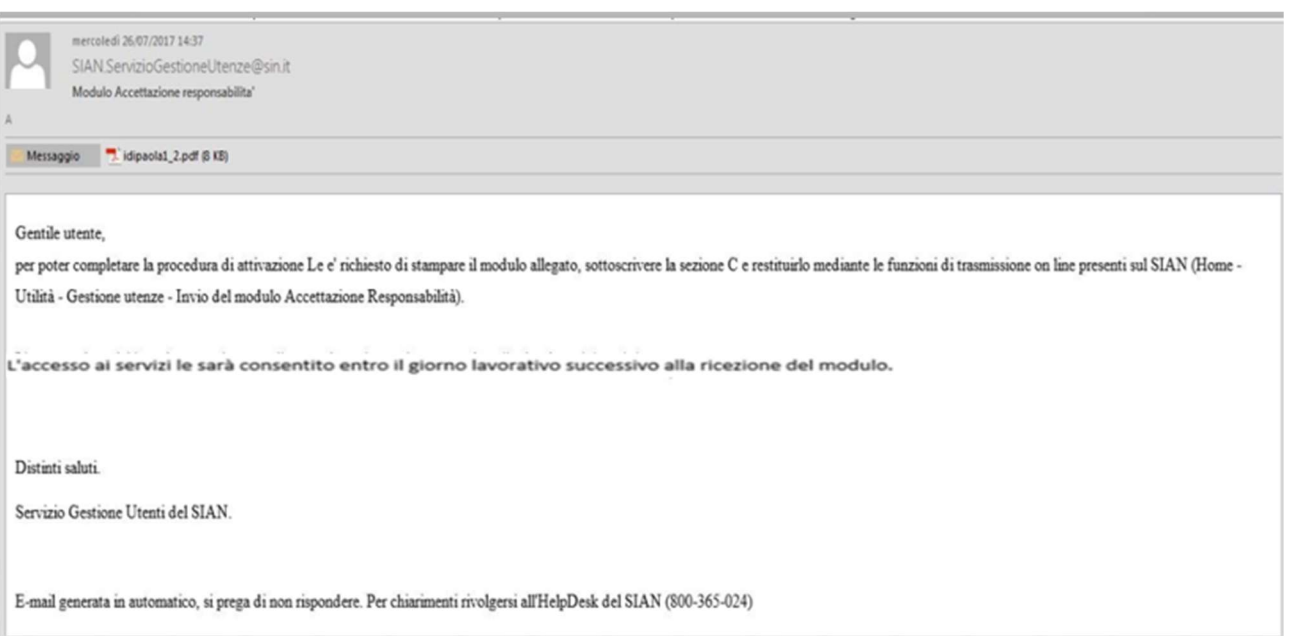